# 第9編 取引履歴照会

本編では、取引履歴照会の操作方法について説明します。

## (1) 概要

利用者が、IBサービスで行った取引について、取引結果の内容を照会することができます。 なお、照会できる取引は次のとおり。

【照会可能な取引一覧】

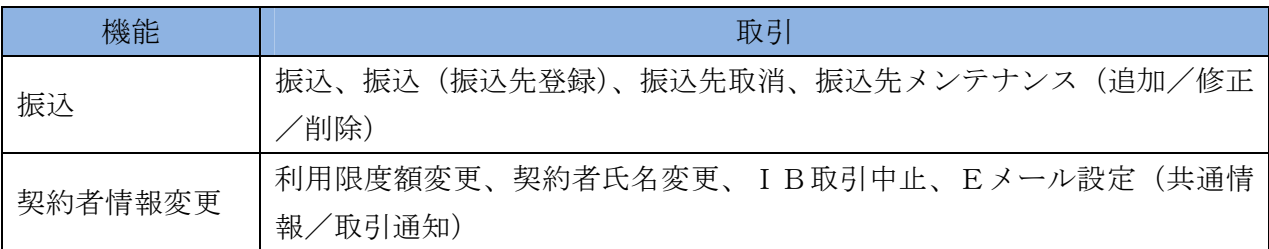

## (2) 画面遷移

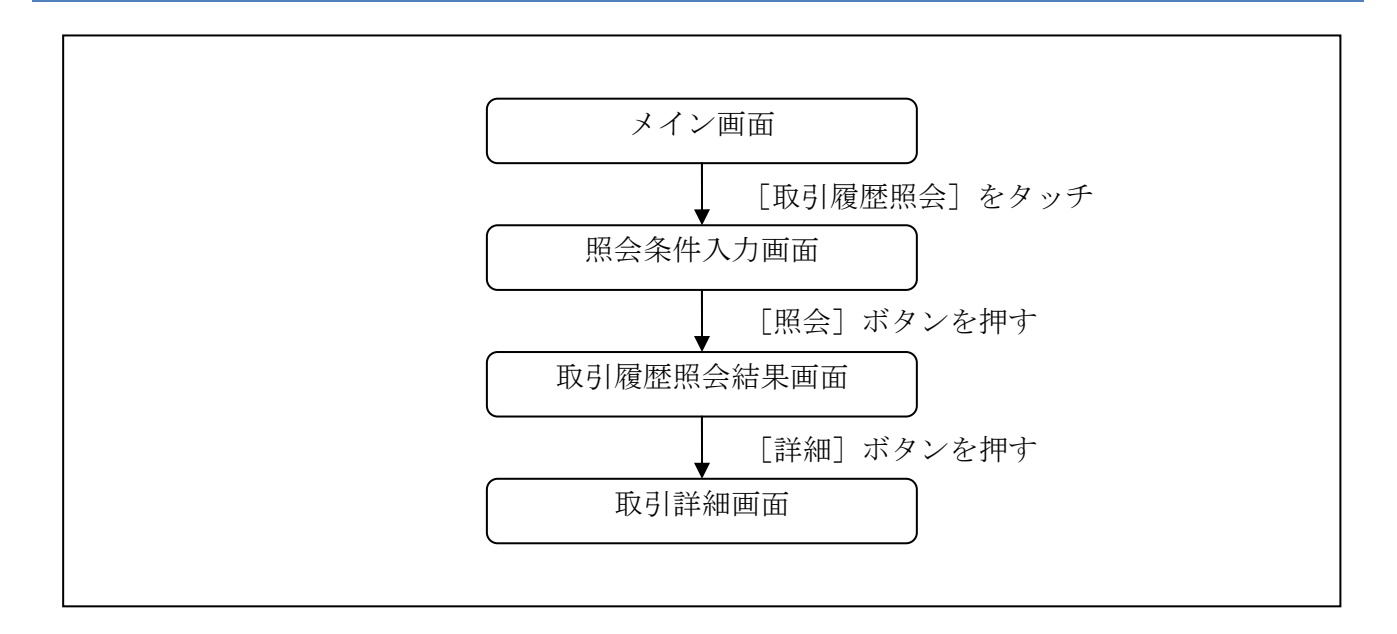

#### (3) 操作説明 Ė

「メイン」画面

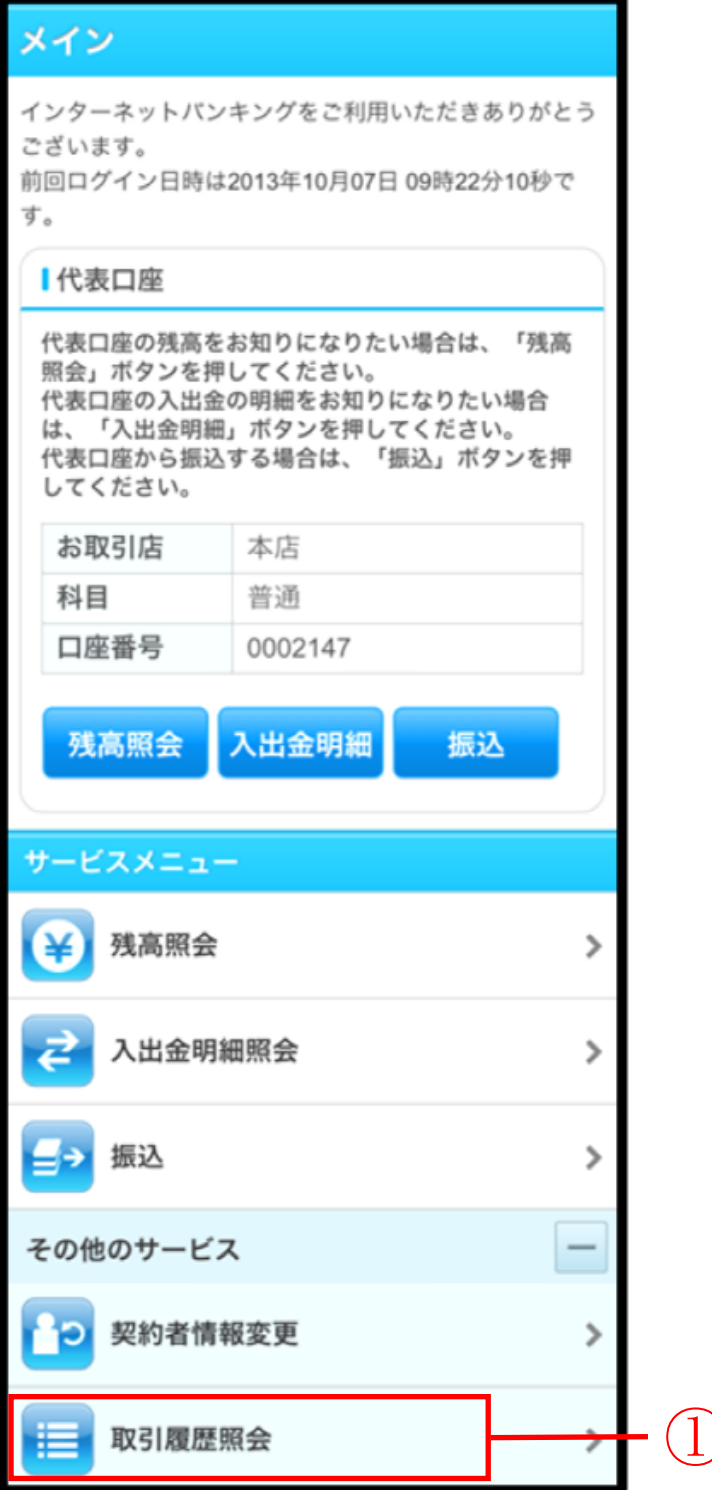

Ė

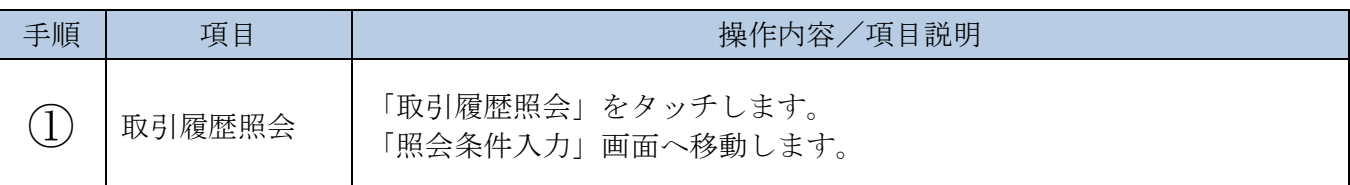

「照会条件入力」画面

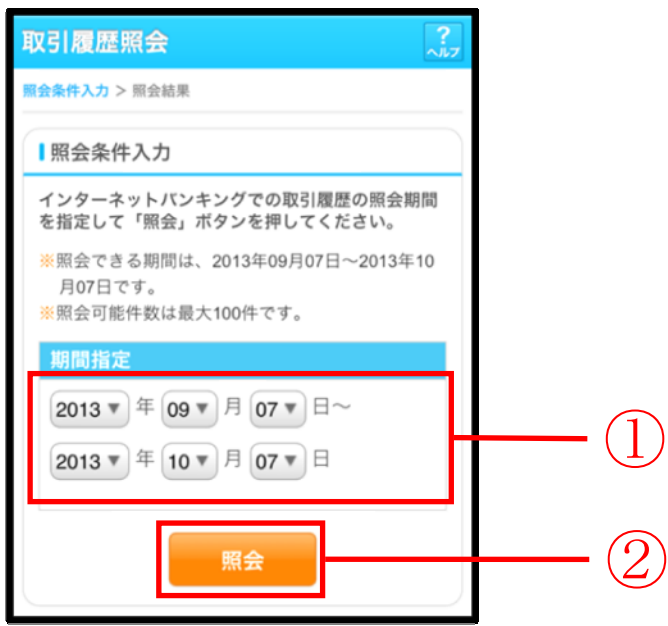

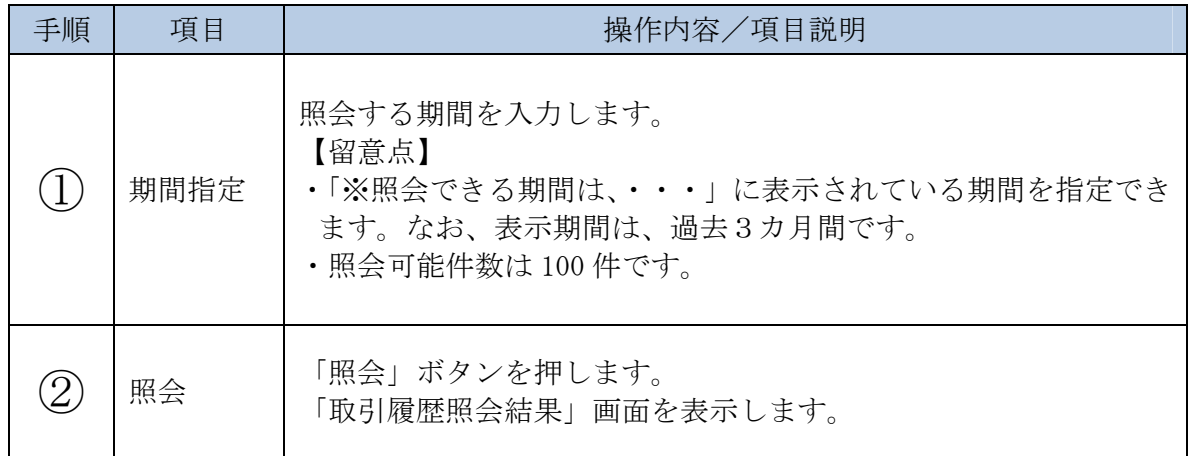

## 「取引履歴照会結果」画面

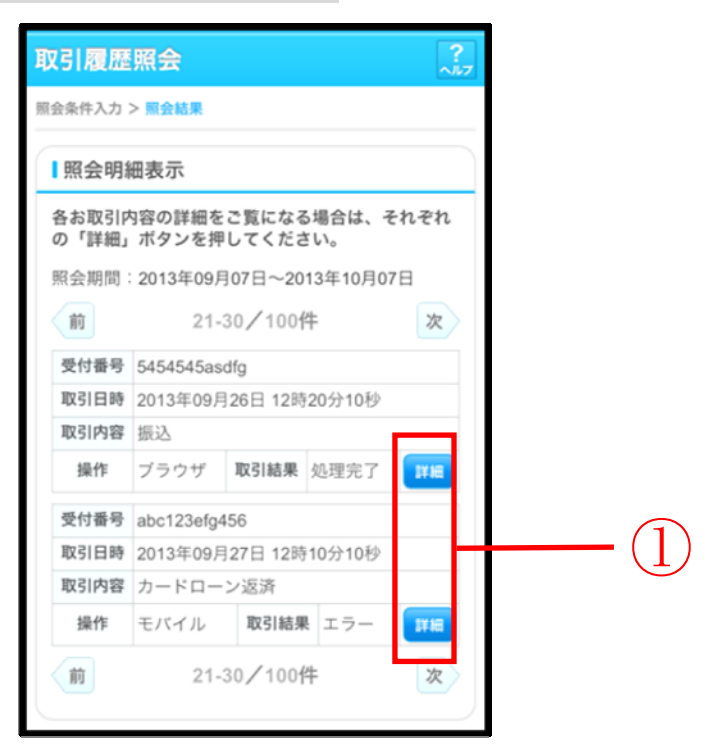

■照会結果が表示されます。

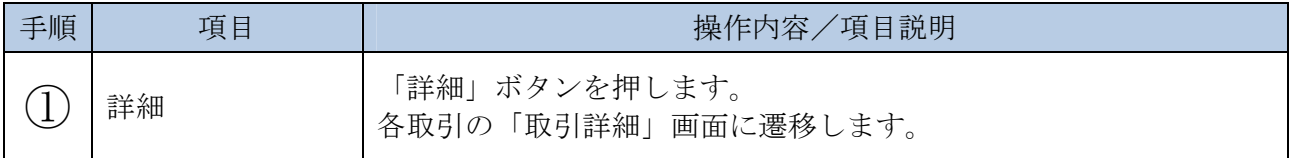

# 【照会項目】

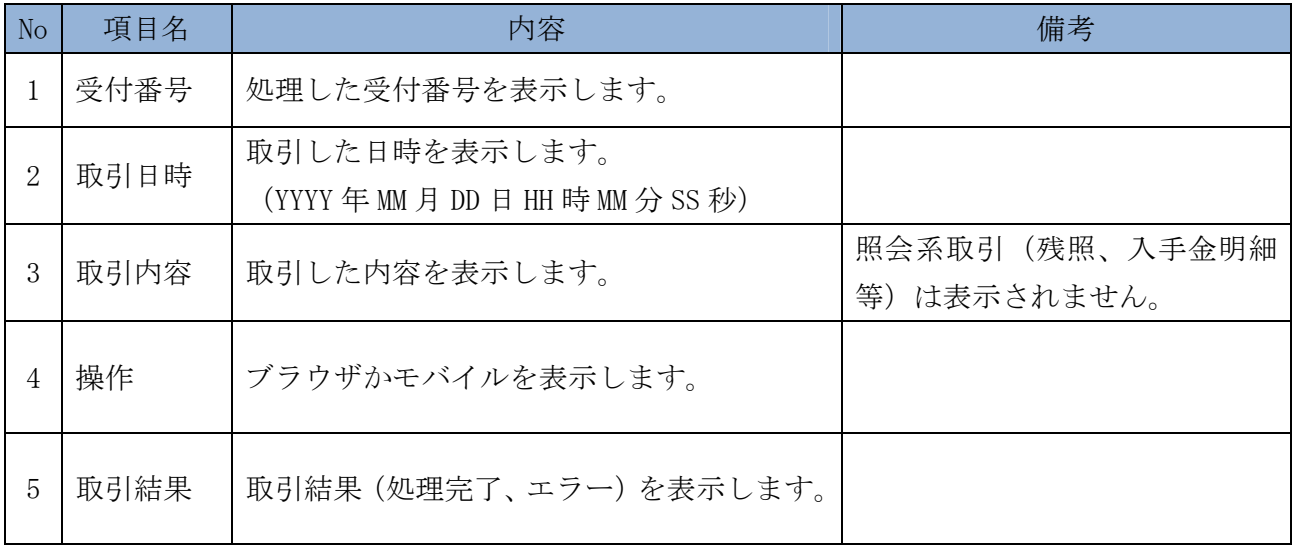

# 「取引詳細」画面

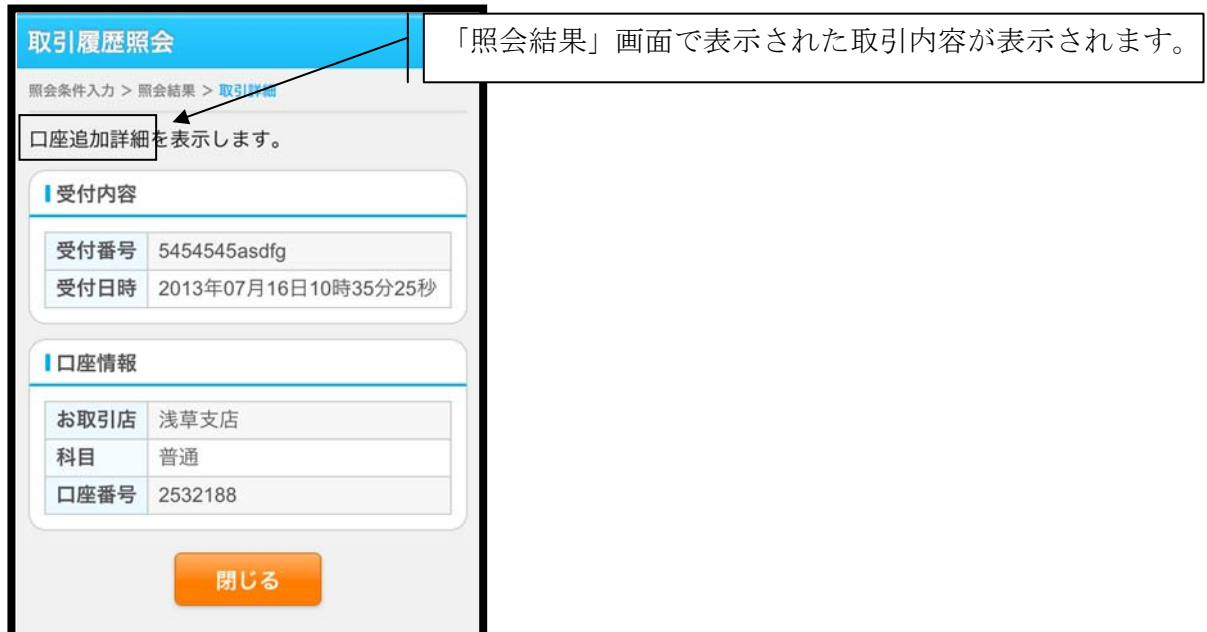

■照会明細で表示された取引の詳細情報を表示します。

■表示される内容については、取引の内容によって異なります。